*IBM Network Station Family of Thin Clients Access for today, flexibility for tomorrow*

# **Network Station Manager V2R1 Command Line Utility**

**September 6, 1999**

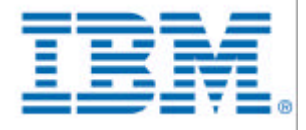

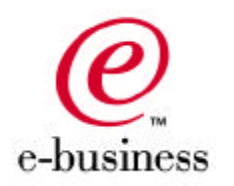

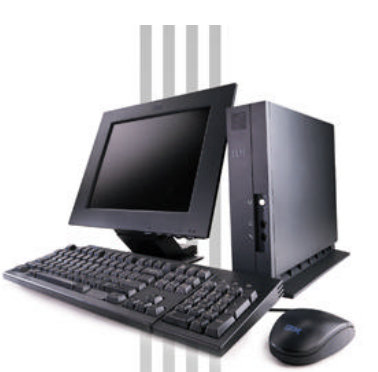

## **Command Line Utility What is it ?**

- **An interface to IBM Network Station configuration**
- **A separate application from Network Station Manager**
- **The Command Line Utility is used for making batch changes to IBM Network Station XML configuration files**
- **Quantities of changes may be made quickly**
- **The same set of changes may be rerun**

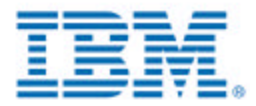

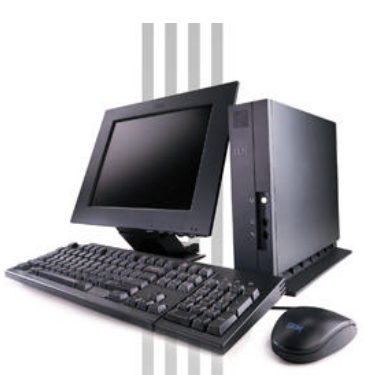

## **Command Line Utility Who uses it ?**

- **Used by administrators only !**
- **Not for individual Network Station users**
- **User profile that starts Command Line must have;**
	- **Authority to read and write all files in .../profiles/...**
	- **Authority to change file access authorities in .../profiles/...**
- **AS/400 \*SECADM and \*ALLOBJ special authority required**
- **Windows NT administrator authority required (use NSMAdmin)**
- **AIX root or read, write, delete to all files in/below profiles dir**

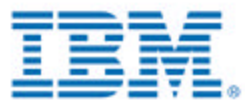

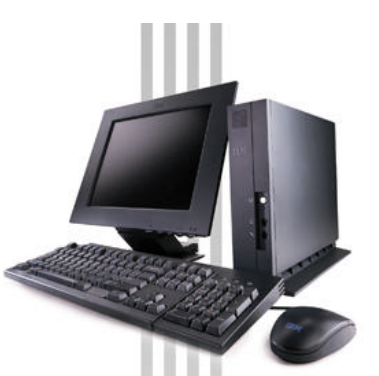

## **Command Line Utility Where does it run ?**

- **Runs on servers or clients**
- **Java application that requires Java 1.1.6 or later**
- **Servers AS/400, Windows NT, AIX** 
	- **AS/400 v4r2 or later, with Java and Java Toolbox installed**
	- **Microsoft Windows NT Server 4.0 or later with Java 1.1.6 installed**
	- **AIX with Java 1.1.6 installed**
- **Clients IBM Network Station, Windows 95, Windows 98, Windows NT PCs**
	- **All require Java 1.1.6 or later**

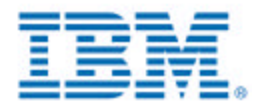

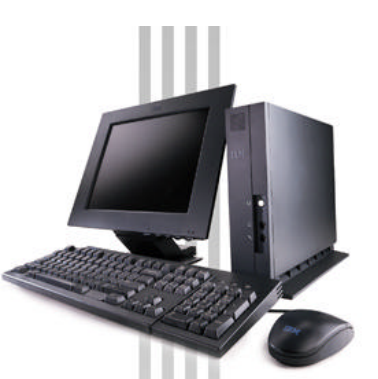

## **Command Line Utility Platform notes**

- **Configuration files on an AS/400 may be managed with the Command Line Utility running on;** 
	- **The same AS/400**
	- **Any PC client on the same network**
	- **Any Network Station client on the same network**
	- **Any AS/400, Windows NT Server or AIX server on the network**
- **Configuration files on an AIX or Windows NT Server may be managed with the Command Line Utility running on;**
	- **The local AIX or Windows NT Server only**
- **Test configurations may be created on a PC**

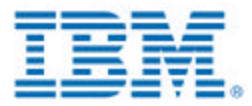

## **Command Line Utility How does it work ?**

### **Scripted configuration changes = XML reads and writes**

- **First access to each file creates a parsed XML document in memory**
- **Other accesses to same file read and write to document in memory**
- **COMMIT writes all documents in memory to disk and clears memory**
	- Speeds processing
	- Other (NSM) changes after file read and before commit are over written
	- Administrator use in 'off' hours recommended

### **Scripts are written in Standard General Configuration Language (SGCL)**

**INSERT, UPDATE, DELETE, SELECT, COPY,COMMIT, ROLLBACK, CALL, SET, EXEC**

**Both GUI and native os command line interfaces** 

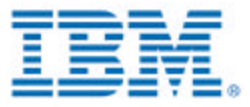

## **Command Line Utility Starting 1**

**Java must be installed (and Java Toolbox on AS/400)**

### **CLASSPATH must be set**

- **May be set as environment variable ( include '.' )**
- **May be set in Java startup command**
	- Can use batch file, AS/400 CL program or script

### **Make .../tools/ the current directory**

**May copy contents of .../tools/ to other directory**

### **Use full package name**

- **java -classpath <classpath here> com.ibm.nsm.cl.SGCL script.txt**
	- runs script.txt from os command line (AS/400 syntax different)
- **java -classpath <classpath here> com.ibm.nsm.cl.NSM\_CL**
	- starts Command Line Utility GUI (not AS/400)

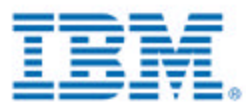

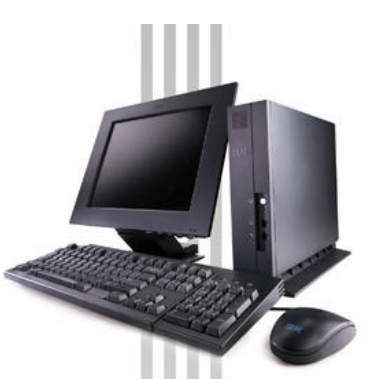

## **Command Line Utility Starting 2**

- **See readme\_cl.txt for platform classpaths, settings, other**
- **ibmnsmcl.jar, ibmxml.jar, jt400.jar contain the application**
- **SGCL.ini contains user editable startup settings (optional)**
- **nsmcl.ini contains NSM schema and validation values**

### **Common problems**

- Java not installed (on AS/400, Java Toolbox not installed)
- current directory '.' not in classpath
- typo in classpath (application may start then lock)
- .../tools/ not the current directory at startup
- -did not use full name com.ibm.nsm.cl.SGCL (or NSM\_CL)
- $-$  incorrect settings, in SGCL.ini or script file
	- *PATH\_TO\_PROFILES, TARGET\_OS, TARGET\_NAME, others*

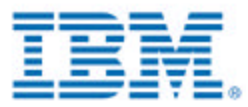

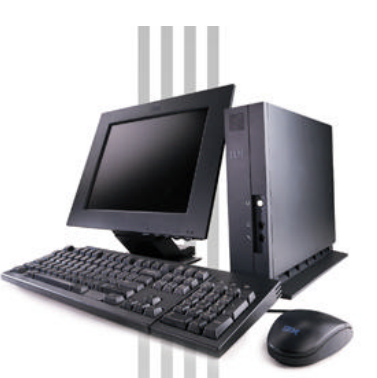

## **Command Line Utility Settings**

### $\blacksquare$  **May be set in SGCL.ini or in script file**

### **Some settings must be in order in scripts**

- SET PATH\_TO\_PROFILES=/QIBM/UserData/NetworkStationV2/
- -SET TARGET\_OS=AS400
- SET TARGET\_NAME=NSMTEST

### **Setting TARGET\_NAME creates new server object**

- Uses current PATH\_TO\_PROFILES, TARGET\_OS setting
- Used for all file access until TARGET\_NAME is set again
- Many AS/400's may be configured by resetting TARGET\_NAME
- Sign on for each not required if same User PW exists on each

### **See SGCL.ini for examples**

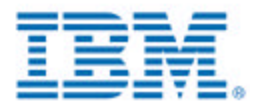

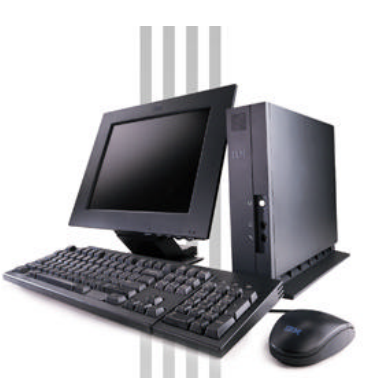

## **Command Line Utility Script files**

- **Plain text files**
- **One SGCL command per line**
- **// double slash is a full line comment**
- **Blank lines ignored**
- **Script files can CALL other script files to any depth**
- **Avoid recursive calls**
- **Create scripts to be called for standard tasks**

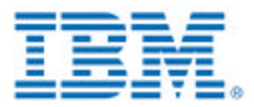

## **Command Line Utility SGCL language - select**

### **B** SELECT

#### **Displays and logs existing configuration values**

- Syntax: select object/level/name/category/propertyName/
- Example: select ibmnsm/user/joe/workstation/all/
- The above example returns all of joe's workstation properties
- Only properties defined in joe.nsm are returned

#### **Wild card values in name, category and propertyName fields**

- ALL, will run one select statement for each defined value
- ALL LIKE<regExpression>, subset of def values matching regExp
- LIST <listFileName>, one select statement for each value in file
	- *list files have one value per line, user names or property names...*
	- *listFileName may be path and name or file name only*
	- *if listFileName is name only, then PATH\_TO\_SCRIPTS searched*

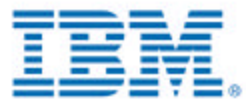

## **Command Line Utility SGCL language - delete**

### **DELETE**

- **Removes existing configuration values**
	- Syntax: delete object/level/name/category/propertyName/ [int]
	- Example: delete ibmnsm/user/joe/workstation/all/
	- The above example removes all of joe's workstation properties
	- Only the joe nsm file is changed
- **Wild card values in name, category and propertyName fields**
	- ALL, ALL LIKE<regExpression>, LIST <listFileName>
- **Example 15 and 16 arms of the linguism is exampled to the linguism of the linguism of the linguism vertiles** 
	- Files, and containing xml nodes are not removed, just properties
- **For list properties [int] removes n'th element from list**
	- Use select to find element order

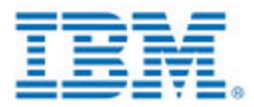

## **Command Line Utility SGCL language - update**

### **UPDATE**

#### **Changes existing configuration values only**

- Syntax: update object/level/name/category/propertyName/ newValue
- Example: update ibmnsm/system/default/desktop/help\_button/ yes
- Above example makes the help button visible on everyone's desktop
	- *unless some user or group file has a 'no' setting*
- The allusers.nsm file is changed

#### **Wild card values in name field only**

- ALL, ALL LIKE<regExpression>, LIST <listFileName>

#### **NSM 'list' type properties not allowed in UPDATE statements**

- For list type properties use DELETE then INSERT

#### **Use INSERT to create new values**

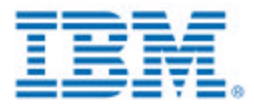

## **Command Line Utility SGCL language - insert**

## **INSERT**

#### **Changes or adds new configuration values**

- Syntax: insert object/level/name/category/propertyName/ newValue
- Example: insert ibmnsm/user/joe/desktop/help\_button/ yes
- The above example makes the help button visible on joe's desktop
- Only the joe nsm file is changed
	- *joe.nsm file is created if does not exist*
	- *if file is to be created, server user profile 'joe' must exist*
- Syntax for 'list' properties: newValue has the form;
	- *-fieldName1 fieldValue1 -fieldName2 fieldValue2 ...*
	- *all fields must appear and in the correct order*
- INSERT also sets attributes of some list properties
	- *only for 'serial-interfaces-table' and 'serial-daemons-table'*
	- *newValue may be SET ACTION INSERT (or APPEND or REPLACE)*
	- *APPEND makes list additive from various levels, INSERT additive w/ order*
	- *if INSERT attribute then following INSERT commands use STARTAT*
	- *STARTAT:2 -fieldName1 fieldValue1 -fieldName2 fieldValue2...*

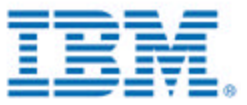

## **Command Line Utility SGCL language - copy**

## **COPY**

- **Copies configuration values**
	- Syntax: copy object/level/name/category/propertyName/ object/level/name
	- Example: copy ibmnsm/user/joe/ALL/ALL/ ibmnsm/user/LIST myList.txt
	- The above example copies all of joe's values to a list of users
	- All <userName>.nsm files in myList.txt are changed
		- *Each <userName>.nsm file is created if does not exist*
		- *if file is to be created, server user profile <userName> must exist*
- **Copy from wild card values in category and propertyName field**
	- ALL, ALL LIKE<regExpression>, LIST <listFileName>
- **Copy to wild card values in name field**
	- ALL, ALL LIKE<regExpression>, LIST <listFileName>

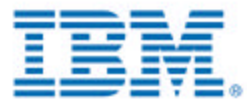

## **Command Line Utility SGCL language - commit**

### **COMMIT**

- **Writes all pending configuration changes to disk**
	- Pending changes are all changes since last commit, rollback or startup
	- Overwrites complete \*.nsm files
		- *Best to use command line during 'off' hours*
		- *Best to have only one instance of command line in use*

#### **Clears all xml parsed documents from memory**

- Acts like a 'refresh' to \*.nsm files
	- *Next file access will read \*.nsm file from disk*

#### **Run scripts without commit for test and debugging**

- Use GUI for debugging, look for errors then commit
- Tested scripts may be run from os command line w/ commit on last line

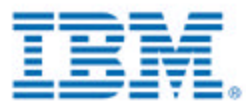

## **Command Line Utility SGCL language - rollback**

## **ROLLBACK**

#### **Clears all uncommitted configuration changes**

- All changes since last commit, rollback or program start
- Changes that have been committed are not affected

#### **Clears all xml parsed documents from memory**

- Acts like a 'refresh' to \*.nsm files
	- *Next file access will read \*.nsm file from disk*

#### **Use with GUI when errors appear**

- Run script, see errors, rollback, edit script, run again

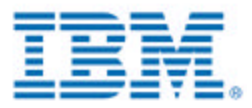

## **Command Line Utility SGCL language - call**

## **CALL**

- **Syntax: call fileName[Path]**
- **Example: call /myScripts/someScript.txt**
	- If any '/' or '\' characters exist then assumed to be complete path name
	- If not then PATH\_TO\_SCRIPTS setting is added before name

#### **From GUI runs the named script file**

- -Same as 'Run file' button
- **From a script file add all lines in called script at point of call**
	- Any depth of nested calls possible
	- Recursive calls create infinite loops AVOID

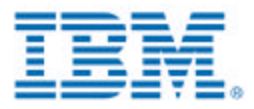

## **Command Line Utility SGCL language - set**

### **SET**

**Syntax: set setting=value**

#### **Example: set TARGET\_NAME=NSMTEST**

- Same syntax from GUI or in script file
- All settings may also be set in SGCL.ini file
	- *In SGCL.ini syntax is: TARGET\_NAME=NSMTEST*

#### **Useful tool in script files**

- Set TARGET\_NAME to change servers
- Set LOG\_FILE\_NAME to put different parts of the log in different files
- Set DEFAULT\_USER and rerun the same script
	- *DEFAULT\_USER, DEFAULT\_WORKSTATION, DEFAULT\_USER\_GROUP are variables that may be set and used in the name field of all commands*

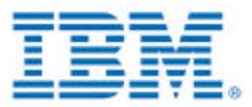

## **Command Line Utility SGCL language - exec**

## **EXEC**

- **Syntax: exec <operating system command>**
- **Example: exec crtusrprf usrprf(joe) usrcls(\*USER)**
- **AIX and Windows NT Server, only on local server**
- **AS/400 both local and any number of remote servers**
- **Messages returned from server are logged**

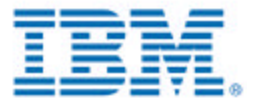

## **Command Line Utility Errors**

### **IncorrectCommandException**

- **Wrong command syntax, value or value combination**
	- Level value does not exist
	- Property name does not exist
	- Category Property combination not valid
	- Value out of range

### **NSMCLFileException**

- **File not found, not readable, no file authority**
	- Stops processing of current command or script file
	- If message says no authority, user may not be admin

### **NSMCLSystemException**

- **Unexpected program error**
	- Get full error message, script being run, platform info, refer to developer
	- -Zero byte nsm files

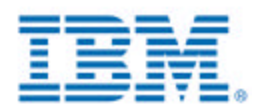

# **Command Line Utility Documentation**

#### **readme\_cl.txt**

**located in the .../tools/ directory, includes help.txt (handout) covers installation, setup, startup for all platforms**

#### **help.txt**

- **appears when GUI help button is pressed, also appended to readme**
- **covers writing script files, language syntax**

### **IBM Network Station Advanced Information**

- **posted on Web only at http://www.ibm.com/nc/pubs**
- **covers startup, writing script files, language syntax w/ diagrams**
- **IMPORTANT: List of all property names, categories, levels, values**

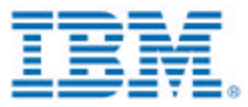